#### SKYLINE LIBRARY MS. BACON

MLA Intro

- 1) Please log on a computer
- 2) You will take a few brief notes, please get out what you'll need for that.
- 3) Open the web and go to the **Skyline Library page** via SHS main page > Library on right under Student Resources

(or www.msbacon.com)

4) Get out headphones if you have them. 5) Thank you!

#### SOME NOTES

Three Main Rules of the Library…

- Do NOT eat or drink (water's okay) in the library
- Do NOT reshelf your books
- Be respectful and ask for help!

# MLA FORMATTING AND STYLE

#### • **Research**

- workers' online activities ("Automatically"). • Analyze a perspective or argue a point
- **Finding and citing sources is the key to good research…**
- **In-Text Citation**

t low morale as a result (Lane 129).

Print.

• brief note, tells reader:  $\Box$  fact/idea came from another source and  $\Box$ where to find exact location of the idea/fact (via  $\frac{1}{N_{\text{out}}}}$ 

## • **Works Cited**

• the last page of a research paper, includes full Biomlund, Britta. The Cold War Ends: 1980 to the Present. Farmington Hills, MI: Lucent all sources cited in your paper and no other so sure Betvor, Antony. The Battle for Spain. New York: Penguin Books, 2006. Print.

Bailey 5 "Aircraft of the Royal Air Force." Battle of Britain Historical Society. N.p. 2007. Wed. 23 May 2014. Sept. 2014. "Franco, Francisco (1892-1975)." Encyclopedia of Modern Europe: Europe Since 1914: Encyclopedia of the Age of War and Reconstruction. Eds. John Merriman and Jay Winter. Detroit: Charles Scribner's Sons, 2006. Print. Gottfried, Ted. The Road to Communism. Brookfield, CT.: Twenty-First Century Books, 2002.

## FORMATTING YOUR PAPER IN MLA

- Margins
	- One Inch

## • Font

- Times New Roman, 12 pt
- Line Spacing
	- Double-spaced
- Heading (four things)
	- Your full name
	- Teacher's name
	- Class name , period
	- Date the DUE DATE with month written out
- Header (above the margins)
	- Last name & page number
- *Even if not asked, add a…*
	- *title*

## MLA PAPER FORMATTING TEMPLATE

- Go to: Library Page > Writing & Research > 9<sup>th</sup> Grade MLA Intro Template: Word OR Google Doc
- **Personalize it!**
	- **Due date is tomorrow:**  September 26, 2018
- If you are **using Word**, save this to your server folder > File > Save as > then *Browse* for your folder with your name

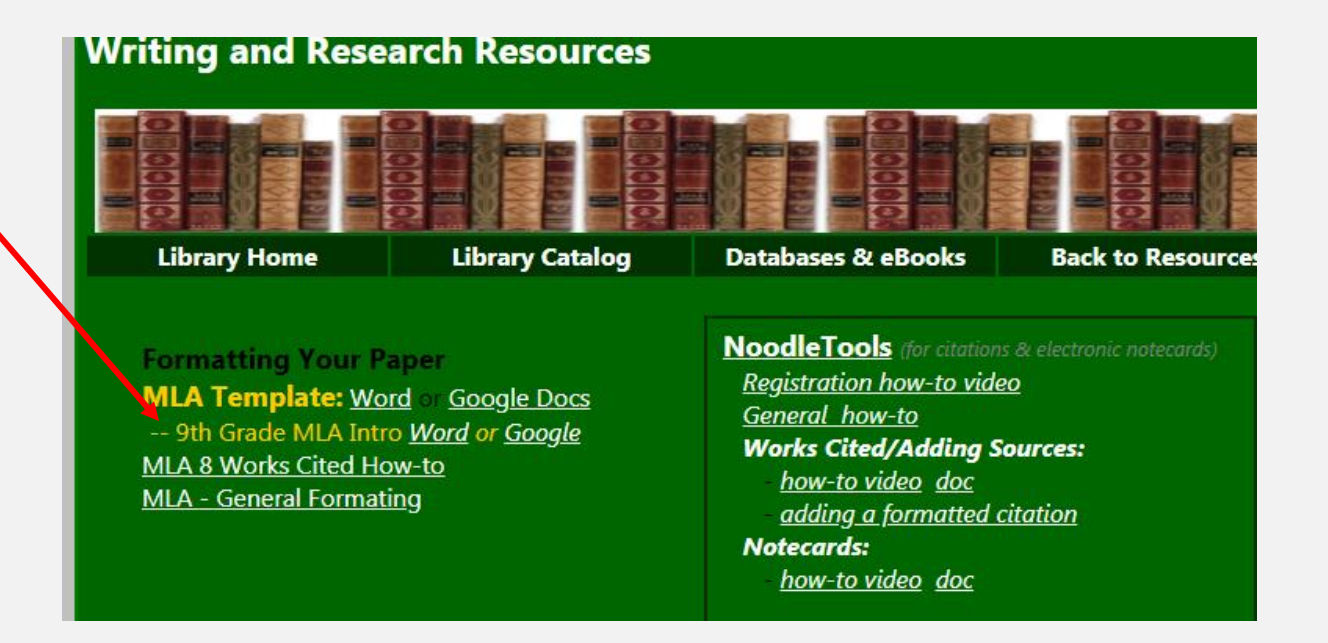

### NOTE: ACCESSING DATABASES FROM HOME

Passwords and other access info, including KCLS access, can be found if you click on the black star on the library home page:

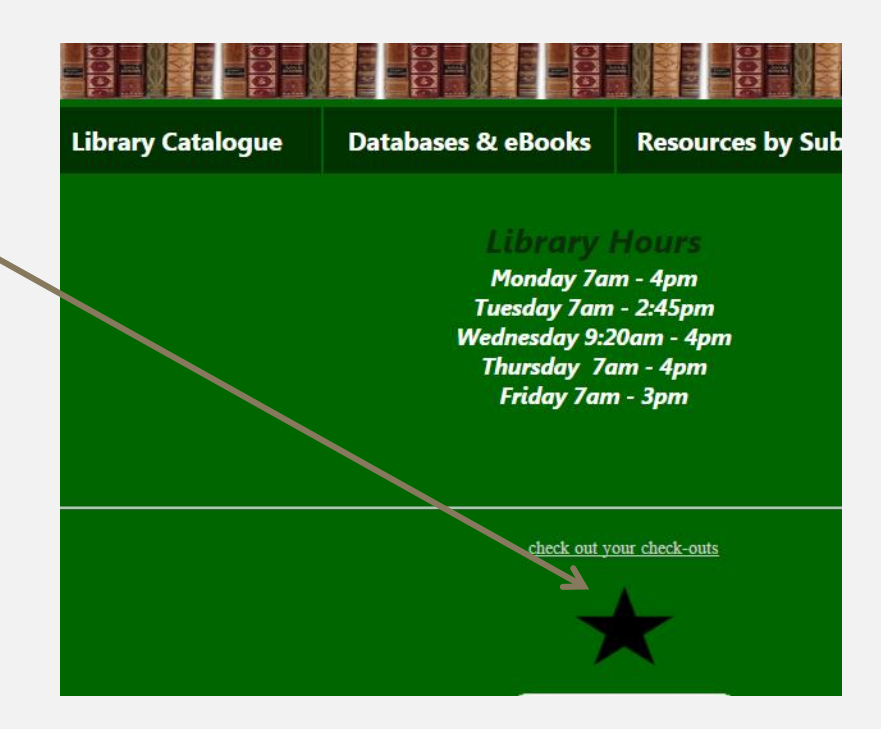

#### DATABASES **The Contract of the Contract of the Contract of the Contract of the Contract of the Contract of the Contract of the Contract of the Contract of The Contract of The Contract of The Contract of The Contract of The Contract Library Catalogue** Databases & eBooks **Resources by Subject** • From the Skyline Library homepage , choose "Databases & • Go to a "KCLS" database. **Library Home Library Catalog Resources by Subject Writing & Research Staff** Log in to the database ◎ eBooks & KCLS eBooks Collection ◎ Øpposing Viewpoints *how-to is on bookmark & pg 2 of the*  **ABC-CHO** *passwords page, or right here:* ∞ Facts on File/InfoBase co ProQuest (via KCLS) Academic OneFile (via KCLS) **ProQuest Historical NY Times** • **your user name is 411 Artemis Citerary Sources** Gale Researcher via **KCLS**) o Salem Press (w/Literary Critic **followed by your ASB# Biography in Context (via KCLS)** ∞ History Study Center ∞ Science Online (via KCLS)

◎ Issues & Controversies

∞ JSTOR

**Britannica High School** (via KCLS)

• **your pin is the last four digits of your ASB#**

eBooks"

- ◎ U.S. History Defining Mome
- w Video on Demand (via KCLS)

#### SEARCH FOR A TOPIC IN DATABASE

- Search for anything that you will be studying this year in Language Arts or Social Studies.
- From the results list, open any article.
- Then find the citation…

### NEXT: NOODLETOOLS

1. Go to NoodleTools

Have an account?

**Sign in** to NoodleTools

Don't have an account? **Register** for one…

1. Go to <u>[NoodleTools.com](https://my.noodletools.com/logon/signin?group=23750&code=4744)</u> using this link and choose "Register"

2. Complete the registration.

Suggestion: *use the same login info for NoodleTools as you use for the school computer.*

*Personal ID (username)*: four letters of last name, three of first, two-digit grad year

*Password:* the same password you use for the school computer or an ASB#

### TO DO: THE GENERAL INSTRUCTIONS

- 1. You are going to make a new project in NoodleTools
- 2. You'll add two sources to this new project
	- One database (copy and pasting citation)
	- One book (using the ISBN number)
- 3. Make a works cited page with these two sources from NoodleTools.
- 4. Copy and paste this works cited to your 9th Grade MLA Intro Template that you already made.
- 5. You will decide what the in-text citation should be for both sources.
- 6. You will print this out and turn it in.

The detailed instructions follow… please work independently & feel free to ask questions of us.

The next page requests that you use your headphones to listen to music – this isn't required, but give it a try if you'd like.

#### TUNE OUT THE NOISE, TUNE INTO MUSIC

Choices:

- **1. Listen to one of these Study Music Compilations** (just choose one and stay with it, they are via YouTube, but you're not watching anything, just listening.)
	- [Music for Studying and Concentration](https://www.youtube.com/watch?v=u4_OU7IiV8A)
	- [Mozart for Brain Power](https://www.youtube.com/watch?v=7JmprpRIsEY)
	- **[Super Intelligence Memory Music](https://www.youtube.com/watch?v=eNrOs67zd2w)**
	- [IQ and Creativity Increase \(mostly rain\)](https://www.youtube.com/watch?v=VBwXanY73mc)
	- <u>[Peak Focus Study Music](https://www.youtube.com/watch?v=qZCwZY5hOXQ)</u>
- **2. Listen to your own music** (via the web or your phone and please choose a station/artist and stick with it, don't skip, repeat, be a DJ… – just let it play)
- **3. Or don't listen to anything…**

#### NOODLETOOLS NEW PROJECT

1. After you register or login to NoodleTools, you will see a screen like this:

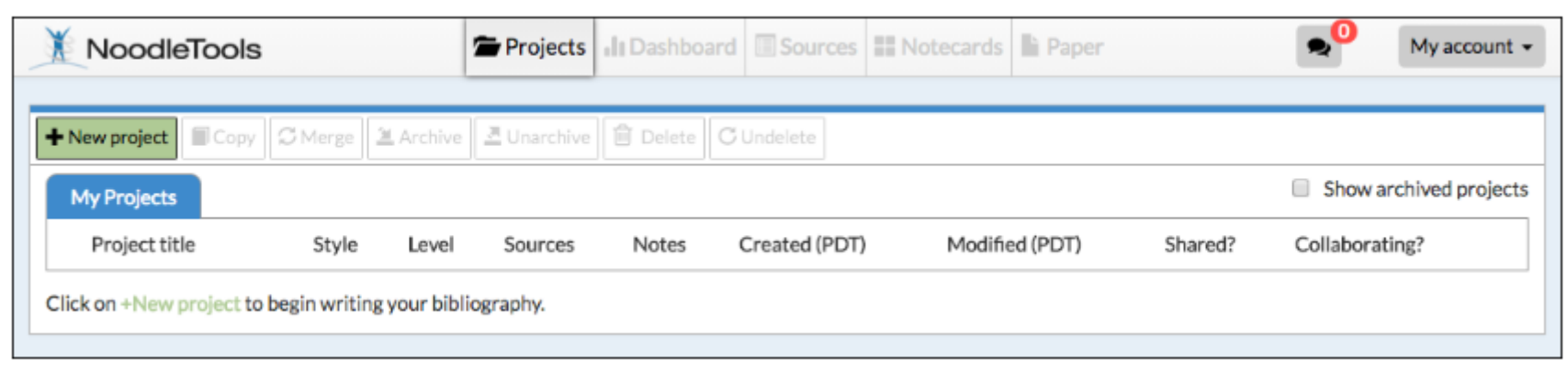

2. Create a new project.

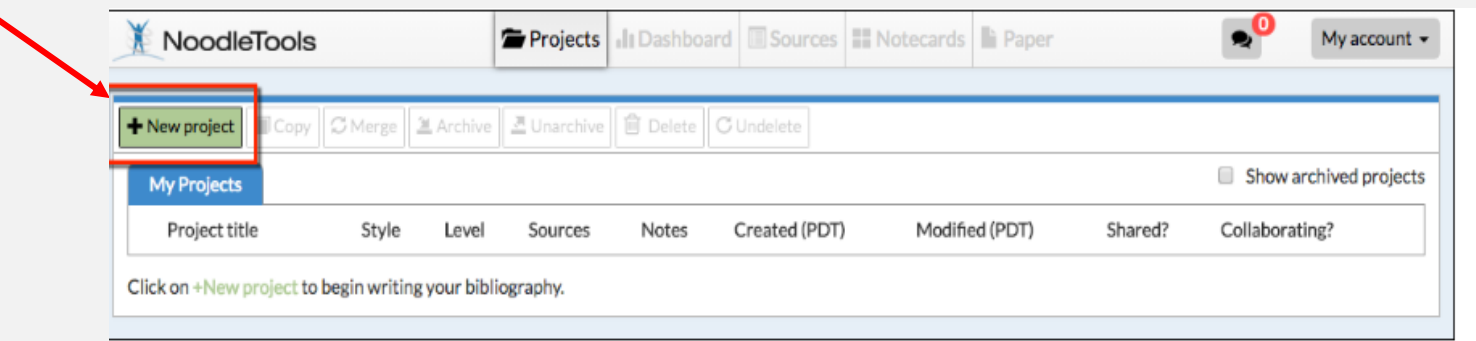

## SETTING UP YOUR PROJECT

1. When the Create a New Project screen that pops up, enter a name for your project, your choice.

- 2. Then select "MLA" for the *citation style*
- 3. And "Junior" for the *citation level*

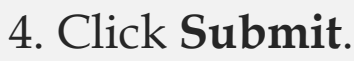

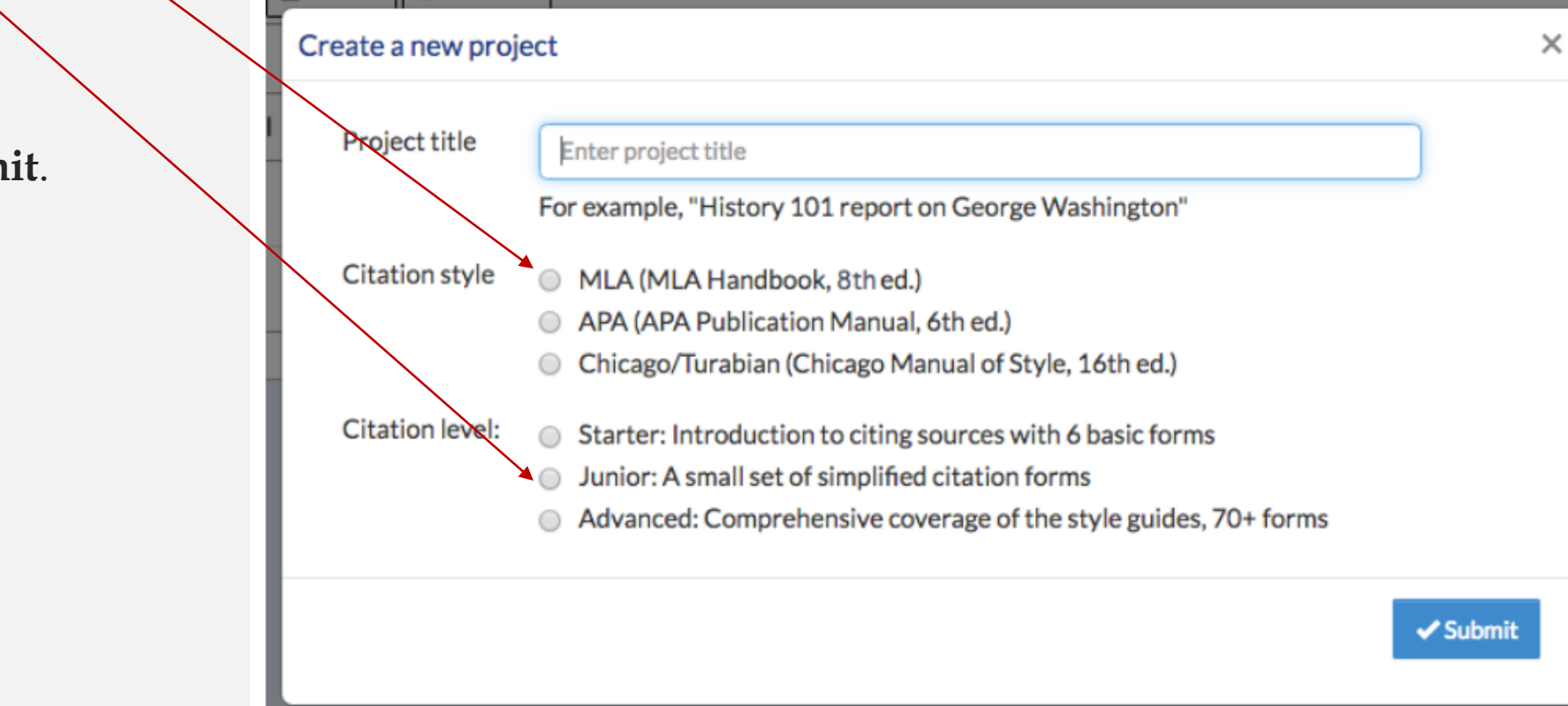

The "Dashboard" screen appears. There is a lot going on here, for now, you just want to choose the "Sources" tab.

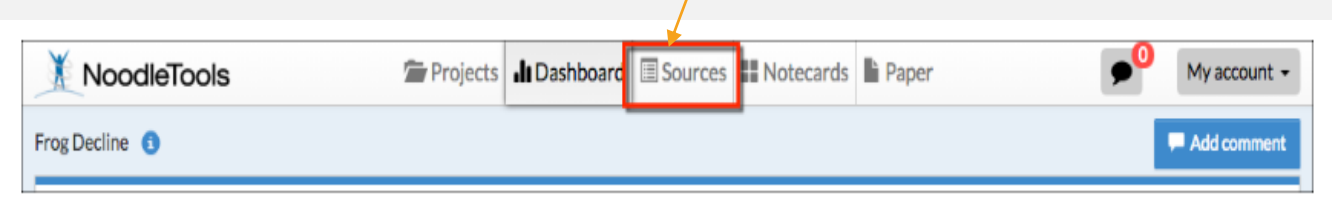

This will be where you add your two sources for this assignment.

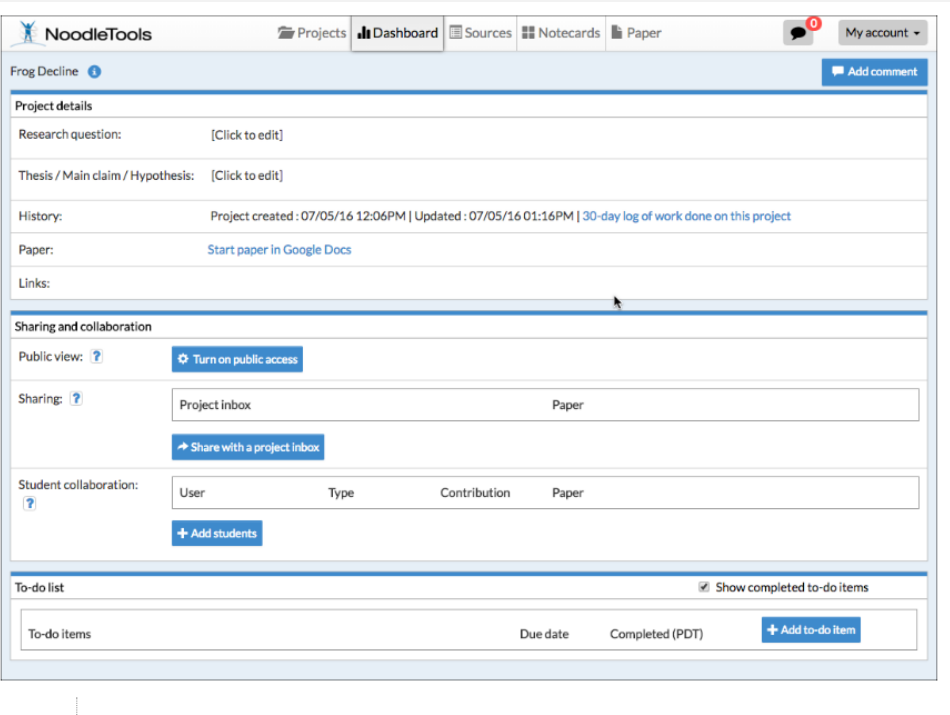

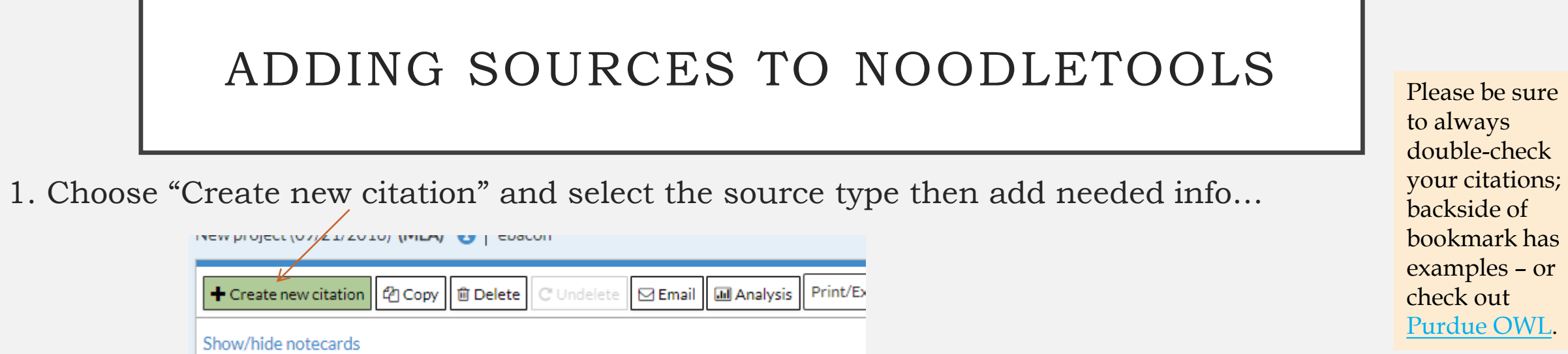

*You'll be adding a database (you already have an article open) & a book source (there is one by your computer).*

2. Since all **databases** have the citations done for you, there is an easy way to copy & paste the citation into your project: [Here's the](https://noodletools.freshdesk.com/support/solutions/articles/6000055004-how-to-use-quick-cite) how-to

3. For **books**, if possible add the ISBN number (on the back of the book, usually starts with 978)

here. [Here is a detailed how-to](https://noodletools.freshdesk.com/support/solutions/articles/6000055008-how-to-use-worldcat-in-noodletools).

*- If you cannot find the ISBN number, locate and fill in the required info in the boxes.*

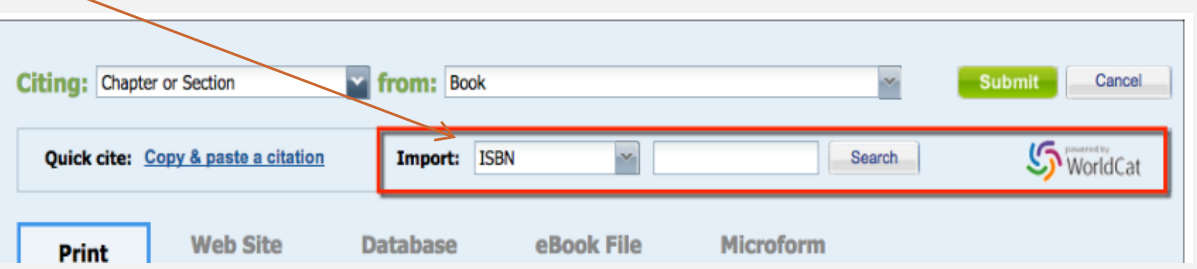

#### CREATING A WORKS CITED PAGE IN NOODLETOOLS

1. Create your Works Cited page and export it to Word (or [Google Docs,](https://noodletools.freshdesk.com/support/solutions/articles/6000200149-how-to-export-sources-to-google-doc) directions are here).

*Note: do NOT just copy and paste the citations from the NoodleTools list (or directly from the databases), the formatting will be lost!*

2. In your Sources list, choose Print/Export and choose to Word.

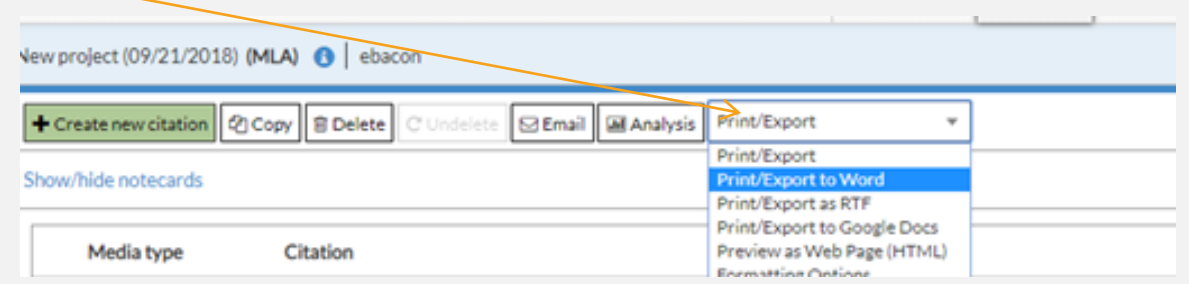

3. Now open the exported list and copy and paste it to the last page of your already-open 9th Grade MLA Intro document.

## ADD IN-TEXT CITATIONS

- Last Step!
- On your 9th grade template, look at Page 1
- **Add the correct in-text citations in the parentheses… your two sources are on page 2.**
- Notes:

- Remember, what goes in an in-text citation is the first word of the entry in your Works Cited – usually a last name if there is an author, if not it is the first word of the article title.

- If the first word is in quotes, keep it in quotes.

- For your book source, you need a page number; for this mock assignment, you can make up a page number – and just put the number, don't add 'page' or 'pg' or 'p.' example: (Smith 14).

## *What you will turn in will look something like this…*

*Page 1 Page 2*

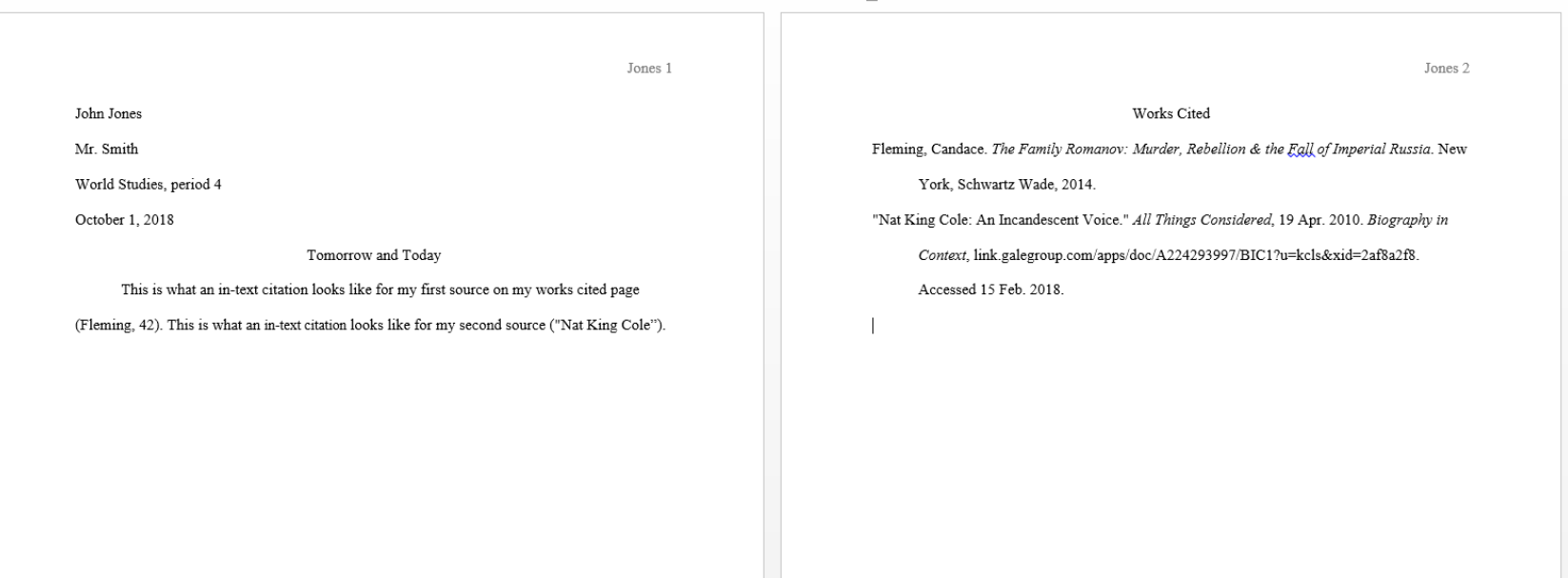

### PRINT IT!

- Now print the assignment!
	- Our printer automatically prints double-sided
- Turn it in in the pile by the printer
- If you don't finish today, please finish tonight and turn in tomorrow.